## **ROS Tutorial 1 – ROS Workspaces**

By David Mutchler and Tayler Burns Extracted from the web pages listed below

## **Prerequisites**:

- You have installed Ubuntu and ROS and know how to do the Ubuntu things listed in the *How to install ROS* document.
- You are connected to the Internet. (Wired may be best.)

The following instructions are extracted from:

<http://wiki.ros.org/ROS/Tutorials/InstallingandConfiguringROSEnvironment>

## **1. Understand what a Catkin Workspace is**

From [http://wiki.ros.org/catkin/workspaces:](http://wiki.ros.org/catkin/workspaces)

A *[catkin workspace](http://wiki.ros.org/catkin/workspaces#Catkin_Workspaces)* is a folder where you modify, build, and install *catkin* packages. The following is the recommended and typical *catkin* [workspace](http://wiki.ros.org/catkin/workspaces#Catkin_Workspaces) layout:

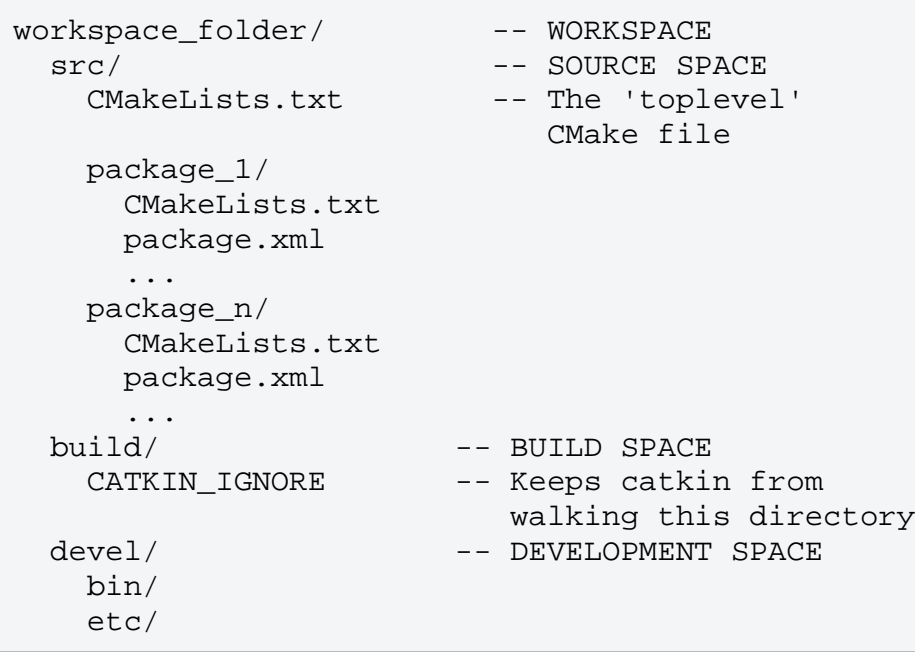

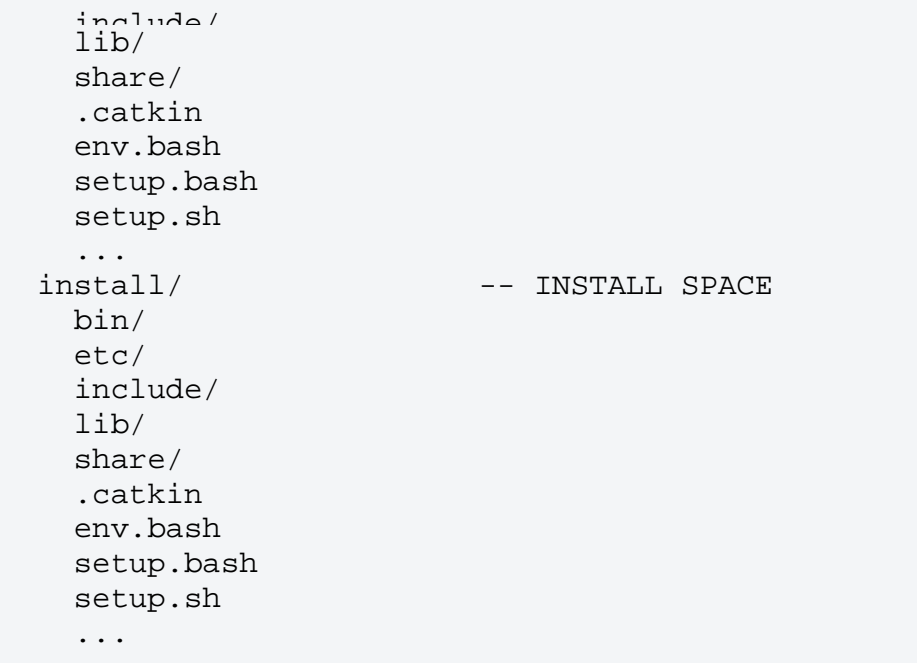

## **2. Create a Catkin Workspace for ROS**

In a Terminal window, type the following to make a workspace in your home folder, with a *src* subfolder in it.

**cd ~**

**mkdir -p ros\_workspace/src**

*Examine what is in the folders now.* Understand NOW what each of the above commands does. Understand what the commands **cd** and **mkdir** do in general. Ask questions as needed!

Then, in the same Terminal window, type:

**cd ros\_workspace**

**catkin\_make**

*Again examine what is in the folders.* Understand NOW what **catkin\_make** does.